ΜΠΡΑΤΣΟΣ ΑΘΑΝΑΣΙΟΣ ΚΑΘΗΓΗΤΗΣ Τ.Ε.Ι. ΑΘΗΝΑΣ

# ΕΙΣΑΓΩΓΗ

 $\sigma\tau$ 

# MATHEMATICA

# Περιεχόμενα

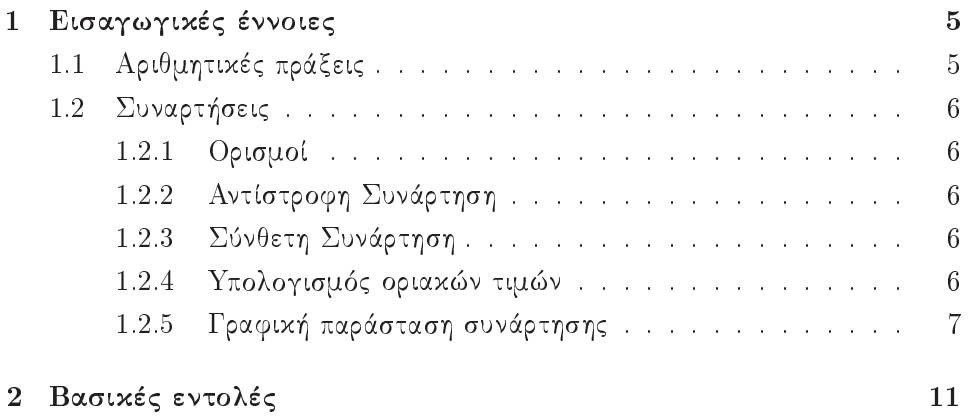

## Κεφάλαιο 1

## Εισαγωγικές έννοιες

Δίνονται ορισμένα χαρακτηριστικά στοιχεία και εντολές του συμβολικού μαθηματικού προγράμματος ΜΑΤΗΕΜΑΤΙΟΑ. Ο αναγνώστης για μια πλήρη ανάλυσή των παραπέμπεται στο

 $Help \rightarrow Documentation Center$ 

του προγράμματος.

## 1.1 Αριθμητικές πράξεις

Οι γνωστές πράξεις της πρόσθεσης, της αφαίρεσης, του πολλαπλασιασμού και της διαίρεσης γίνονται ως εξής:

```
πρόσθεση +
            πολλαπλασιασμός * ή κενό
```

```
αφαίρεση - διαίρεση /
```
Η δύναμη  $a^{\nu}$  συμβολίζεται με  $a \wedge \nu$ .

Σε αντίθεση με τους κοινούς υπολογιστές το ΜΑΤΗΕΜΑΤΙCA δίνει αποτελέσματα και σε πράξεις που θεωρητικά απειρίζονται, όπως  $3^{100}$ ,  $5^{50}$ , κ. λπ. Στις πράξεις αυτές είναι δυνατό να έχουμε κατά προσέγγιση αποτελέσματα, χρησιμοποιώντας τη συνάρτηση  $N$  όπως  $N[3^{100}]$ ,  $N[5^{50}]$ .

Η φανταστική μονάδα συμβολίζεται με I, οπότε οι μιγαδικοί αριθμοί της μορφής  $a + bi$  με  $a + b I$ , ενώ οι δυνάμεις των ως  $(3 + 3 I)^{10}$  χ.λπ.

#### Συναρτήσεις 1.2

#### Ορισμοί  $1.2.1$

Γενικά είναι δυνατό να οριστεί μία συνάρτηση της μορφής  $y = f(x)$  ως εξής:

 $f[x] := \tau$ ύπος της συνάρτησης (expression),

όπως

 $f[x] := x^3, g[x] := (x+1)/(x^2+3)$ 

και στη συνέχεια να χρησιμοποιηθεί ο τύπος της για τον υπολογισμό διάφορων στοιχείων της, όπως  $f(-3) = f[-3]$ ,  $g(5) = g[5]$ ,  $g(a^2) = g[a^2]$  χ.λπ. Με την εντολή ?f δίνεται ο αρχικός τύπος της f, ενώ με την εντολή  $Clear[f]$ διαγράφεται κάθε ορισμός της συνάρτησης f.

#### Αντίστροφη Συνάρτηση  $1.2.2$

Ο υπολογισμός της αντίστροφης συνάρτησης γίνεται με την εντολή

 $InverseFunction[f].$ 

Επίσης είναι δυνατός ο υπολογισμός της αντίστροφης συνάρτησης μέσω της εντολής Solve, όπως

 $Solve[\sin[x] == a, x]$  που δίνει  $x \to \arcsin[a]$ 

χαι

 $Solve[f[x] == a, x, Inverse Functions \rightarrow True]$  που δίνει  $x \rightarrow f^{(-1)}[a]$ .

#### Σύνθετη Συνάρτηση 1.2.3

Η εντολή

 $Composition[f_1, f_2, \ldots, f_n]$ δίνει τη σύνθετη συνάρτηση  $f_1(f_2...(f_n(x)))$ .

#### 1.2.4 Υπολογισμός οριακών τιμών

Έστω ότι έχει οριστεί μία συνάρτηση  $f(x)$ . Τότε είναι δυνατόν να υπολογιστεί η τιμή  $f(x_0)$  στις δύο παρακάτω περιπτώσεις:

i) αν το  $x_0$  ανήχει στο πεδίο ορισμού της συνάρτησης με την εντολή αντικατάστασης /., δηλαδή  $f[x]/.x \rightarrow x_0$ , όπως  $Cos[2 * x]/.x \rightarrow Pi/2$  που δίνει το -1.

6

ii) αν το  $x_0$  είναι άχρο του πεδίου ορισμού συμπεριλαμβανομένου χαι του απείρου  $(\infty)$  με την εντολή  $Limit,$  όπως  $Limit[Sin[x]/(2*x), x \rightarrow 0]$  που δίνει το 1/2,  $Limit[x * Log[x], x \rightarrow 0]$  που δίνει το 0. Επίσης είναι δυνατόν να υπολογιστούν και οι παρακάτω οριακές τιμές Limit  $[f[x], x->x_0, Direction \rightarrow 1]$  που υπολογίζει το  $\lim_{x\to x_0^-} f(x)$ , Limit[f[x],  $x->x_0$ , Direction  $\rightarrow -1$ ] που υπολογίζει το  $\lim_{x\to x_{0+}} f(x)$ .

#### Γραφική παράσταση συνάρτησης 1.2.5

Η εντολή Plot δημιουργεί το διάγραμμα μιας συνάρτησης, έστω f, σε δύο αντίστοιχα σε τρεις διαστάσεις. Συγκεκριμένα έχουμε τις παρακάτω περιπτώσεις:

#### Δύο διαστάσεις

Η εντολή

 $Plot[f, \{x, x_{\min}, x_{\max}\}]$ 

δίνει το διάγραμμα της συνάρτησης  $f(x)$ , όταν  $x \in [x_{\min}, x_{\max}]$ , όπως  $Plot[Sin[3 * x], {x, -Pi, Pi}]$ 

Σημειώνεται ότι στο διάστημα  $[x_{\min}, x_{\max}]$  είναι δυνατόν να περιέχονται και σημεία τα οποία δεν ανήκουν στο πεδίο ορισμού της συνάρτησης, όπως  $Plot[Tan[x], {x, -3, 3}]$ . Επίσης είναι δυνατόν να έχουμε στο ίδιο σύστημα συντεταγμένων το διάγραμμα πολλών συναρτήσεων με την εντολή

 $Plot[\{f_1, f_2, ...\}, \{x, x_{\min}, x_{\max}\}],$ 

όπως

 $Plot[Sin[x], Sin[2 * x], Cos[x], {x, -Pi, Pi}]$ .

Το διάγραμμα μιας συνάρτησης τροποποιείται αλλάζοντας κατάλληλα ορισμένες παραμέτρους (options). Σε περίπτωση που αυτό δε γίνεται, τότε κατά τη δημιουργία της γραφικής παράστασης χρησιμοποιούνται οι υπάρχουσες στο πρόγραμμα σταθερές (default options). Οι σταθερές είναι:

- Axes  $\rightarrow True/None$ , αν θα έγει άξονες ή όγι άξονες συντεταγμένων,
- $A \text{resLabel} \rightarrow \{ \text{``x\text{''},\text{''}y\text{''}} \}$  or none,
- AxesOrigin για τον καθορισμό αρχής των συντεταγμένων,
- Frame  $\rightarrow$  False/True για πλαίσιο γύρο από τη γραφική παράσταση,
- FrameTicks  $\rightarrow$  Automatic ορισμός είδους σημείων,
- Gridlines  $\rightarrow$  None όμοια ορισμός του grid,
- PlotLabel  $\rightarrow$  "Function" αναγράφει στην κορυφή της γραφικής παράστασης τη λέξη Function,
- PlotRange  $\rightarrow$  All, όταν ζητείται στο διάγραμμα να εμφανίζονται όλα τα σημεία της διαμέρισης,
- $PlotPoints \rightarrow 25$  ορίζει τον αριθμό, έστω 25, των σημείων της διαμέρισης.

Όταν η συνάρτηση δίνεται με παραμετριχή μορφή, τότε η εντολή για τη γραφική παράσταση είναι

 $ParametricPlot[\lbrace f_x, f_y \rbrace, \lbrace t, t_{\min}, t_{\max} \rbrace],$ 

όπως

 $ParametricPlot[t + Sin[t], t + Cos[3t], {t, 0, 2 * Pi}],$ 

και για πολλές συναρτήσεις

 $ParametricPlot[\{\{f_x, f_y\}, \{g_x, g_y\}, \ldots\}, \{t, t_{\min}, t_{\max}\}].$ 

#### Τρεις διαστάσεις

Η εντολή

 $Plot3D[f, \{x, x_{\min}, x_{\max}\}, \{y, y_{\min}, y_{\max}\}]$ δίνει το διάγραμμα της συνάρτησης  $f(x, y)$ , όταν  $x \in [x_{\min}, x_{\max}]$  και  $y \in$  $[y_{\min}, y_{\max}], \delta$ πως

 $Plot3D[Sin[x^2+y^2], {x, -Pi, Pi}, {y, 0, Pi}].$ 

Όμοια το διάγραμμα τηςς συνάρτησης τροποποιείται αλλάζοντας χατάλληλα ορισμένες παραμέτρους, οι χυριότερες των οποίων είναι:

- Axes  $\rightarrow True/None$ , αν θα έχει άξονες ή όχι άξονες συντεταγμένων,
- $AxesLabel \rightarrow \{"x", "y", "z"\}/none,$
- AxesOrigin για τον καθορισμό αρχής των συντεταγμένων,
- $Boxed \rightarrow False/True$  για πλαίσιο γύρο από τη γραφική παράσταση,
- $FaceGrids \rightarrow None$  χαθορισμός είδους σημείων,
- Lighting  $\rightarrow True/False$  ορισμός ή μη της φωτεινότητας της επιφάνειας,
- PlotRange  $\rightarrow$  All/Automatic καθορισμός του εύρους του πεδίου τιμών,
- Shading  $\rightarrow True/False$  καθορισμός ή μη σχιάς της επιφάνειας,

8

-  $PlotPoints \rightarrow 25$  ορίζει τον αριθμό, έστω 25, των σημείων της διαμέρισης.

Όταν η συνάρτηση δίνεται με παραμετρική μορφή, τότε η εντολή για τη γραφική παράσταση μιας καμπύλης είναι

 $\label{eq:parametricPlot} ParametricPlot3D[\{f_x,f_y,f_z\},\{t,t_{\min},t_{\max}\}]$ 

ενώ για μία επιφάνεια με παραμέτρους  $u$  και  $v$  είναι

 $\label{eq:parametricPlot} ParametricPlot3D[\{f_x,f_y,f_z\},\{u,u_{\min},u_{\max}\},\{v,v_{\min},v_{\max}\}]$ και για πολλές συναρτήσεις

 $\label{eq:parametricPlot} ParametricPlot3D[\{f_x,f_y,f_z\},\{g_x,g_y,g_z\},...,\{t,t_{\min},t_{\max}\}]$ 

 $10\,$ 

## Κεφάλαιο 2

## Βασικές εντολές

 $\Delta$ ίνονται τώρα οι χυριότερες εντολές του MATHEMATICA με τη βοήθεια των οποίων είναι δυνατό να γίνουν οι διάφοροι μαθηματικοί υπολογισμοί. Στο εξής το z θα είναι γενικά ένας μιγαδικός αριθμός, εκτός αν διαφορετικά ορίζεται.

#### Abort

Abort[] προκαλεί μία διακοπή των υπολογισμών.

#### Abs

 $Abs[z]$  υπολογίζει το μέτρο του μιγαδικού αριθμού z.

#### Addto

 $x+=dx$  προσθέτει το dx στο x και δίνει το αποτέλεσμα στη νέα τιμή του x.

#### AiryAi

 $AiryAi[z]$  δίνει τη συνάρτηση  $Ai(z)$ , που είναι μία λύση της διαφορικής εξίσωσης  $y''(t) - xt = 0$ , ενώ είναι  $\lim_{z \to +\infty} Ai(z) = 0$ . Συναφείς εντολές:

 $AiryAiPrime[z]$  που υπολογίζει την παράγωγο  $Ai'(z)$ ,

 $AiryBi[z]$  που υπολογίζει τη συνάρτηση  $Bi(z)$ , που είναι μία λύση της διαφορικής εξίσωσης  $y''(t) - xt = 0$ , ενώ είναι  $\lim_{z \to +\infty} Bi(z) = +\infty$ .

#### Apart

Apart[expr] αναλύει μία ρητή συνάρτηση σε άθροισμα όρων με τον ελάχιστο παρανομαστή (άθροισμα απλών κλασμάτων), όπως  $Apart[1/(x(x^2+1))]$ .

#### ArcCos

 $ArcCos[z]$ υπολογίζει την αντίστροφη συνάρτηση  $cos^{-1}z$ . Τα αποτελέσματα είναι σε rad. Αν ο z είναι πραγματικός αριθμός με  $z \in [-1,1]$ , τότε τα αποτελέσματα είναι στο διάστημα  $[0, \pi]$ .

#### ArcCosh

 $ArcCosh[z]$  όμοια την  $cosh^{-1}z$ .

#### ArcCot

 $ArcCot[z]$  όμοια την  $\cot^{-1}z$ . Τα αποτελέσματα είναι σε rad. Αν ο z είναι πραγματικός αριθμός, τα αποτελέσματα είναι στο διάστημα  $(0, \pi)$ .

### ArcCoth

 $ArcCoth[z]$  όμοια την coth<sup>-1</sup> z.

### ArcCsc

 $ArcCsc[z]$  όμοια την  $csc^{-1}z$ .

### ArcCsch

 $ArcCsch[z]$  όμοια την csch<sup>-1</sup>z.

### ArcSec

 $ArcSec[z]$  όμοια τη  $sec^{-1}z$ . Αν  $z \in \Re$  με  $z \notin [-1,1]$ , τότε τα αποτελέσματα είναι στο διάστημα  $[0, \pi] - \left\{\frac{\pi}{2}\right\}$ .

### ArcSech

 $ArcSech[z]$  όμοια τη sech<sup>-1</sup>z.

#### ArcSin

*ArcSin[z]* όμοια τη sin<sup>-1</sup> z. Τα αποτελέσματα είναι σε *rad.* Αν 
$$
z \in \Re
$$
 με  $z \in [-1, 1]$ , τότε τα αποτελέσματα είναι στο διάστημα  $\left[-\frac{\pi}{2}, \frac{\pi}{2}\right]$ .

#### ArcSinh

ArcSinh[z] όμοια τη sinh<sup>-1</sup>z.

#### ArcTan

 $ArcTan[z]$  όμοια τη  $\tan^{-1} z$ . Τα αποτελέσματα σε rad. Αν  $z \in \Re$ , τότε τα αποτελέσματα είναι στο διάστημα  $\left(-\frac{\pi}{2},\frac{\pi}{2}\right)$ .  $ArcTan[x, y]$  αν x ή y μιγαδικοί, τότε

$$
ArcTan[x, y] = -iLn\left(\frac{x+iy}{\sqrt{x^2+y^2}}\right),
$$

ενώ, όταν  $x^2 + y^2 = 1$ , υπολογίζει τη γωνία θ, που επαληθεύει το σύστημα  $x = \cos \theta$  και  $y = \sin \theta$ .

#### ArcTanh

 $ArcTanh[z]$ υπολογίζει την αντίστροφη συνάρτηση  $\tanh^{-1}z$ .

#### Arg

Arg[z] υπολογίζει σε rad το βασικό όρισμα του μιγαδικού αριθμού z στο διάστημα  $(-\pi, \pi]$ .

#### BernoulliB

BernoulliB[n] δίνει τους αριθμούς του Bernoulli  $B_n$ , BernoulliB[n, x] δίνει τα πολυώνυμα του Bernoulli  $B_n(x)$ .

#### **Bessell**

 $BesselI[n,z]$ υπολογίζει την τροποποιημένη συνάρτηση Bessel του 1ου είδους  $I_n(z)$ .

Συναφής εντολή:

Bessel J[n, z] υπολογίζει τη συνάρτηση Bessel του 1ου είδους  $J_n(z)$ .

Οι συναρτήσεις αυτές επαληθεύουν τη διαφορική εξίσωση

$$
z^{2}y''(z) + zy'(z) + (z^{2} – n^{2}) y(z) = 0.
$$

#### **BesselK**

 $BesselK[n,z]$  υπολογίζει την τροποποιημένη συνάρτηση Bessel του 2ου είδους  $K_n(z)$ .

Συναφής εντολή:

Bessel Y[n, z] υπολογίζει τη συνάρτηση Bessel του 2ου είδους  $Y_n(z)$ .

Οι συναρτήσεις αυτές επαληθεύουν τη διαφορική εξίσωση

$$
z^{2}y''(z) + zy'(z) - (z^{2} + n^{2}) y(z) = 0.
$$

#### **Beta**

 $Beta[a, b]$  υπολογίζει τη βήτα συνάρτηση του Euler, που ορίζεται ως

$$
B(a,b) = \int_0^1 t^{a-1} (1-t)^{b-1} dt,
$$

 $Beta[z, a, b]$  υπολογίζει τη γενικευμένη βήτα συνάρτηση, που ορίζεται ως

$$
B_z(a, b) = \int_0^z t^{a-1} (1-t)^{b-1} dt,
$$

 $Beta[z_0, z_1, a, b]$  όμοια τη συνάρτηση

$$
B_{z_0}^{z_1}(a,b) = \int_{z_0}^{z_1} t^{a-1} (1-t)^{b-1} dt.
$$

#### **Binomial**

Binomial[n, m] υπολογίζει το διωνυμικό συντελεστή  $\binom{n}{m}$ .

#### Ceiling

 $Ceiling[x]$  δίνει το μικρότερο ακέραιο που είναι μεγαλύτερος ή ίσος από τον  $\bar{x}$ .

#### **CForm**

 $CForm[expr]$  δίνει την παράσταση expr σε γλώσσα  $C$ .

14

#### ChebyshevT

ChebyshevT[n, x] δίνει τα αντίστοιχα πολυώνυμα του 1ου είδους βαθμού  $n$ , που ορίζονται από τον τύπο

$$
T_n(x) = \cos\left(n\cos^{-1}x\right).
$$

#### ChebyshevU

Chebyshev $U[n, x]$  όμοια τα αντίστοιχα πολυώνυμα του 2ου είδους βαθμού  $n$ , που ορίζονται από τον τύπο

$$
U_n(x) = \frac{\sin[(n+1)\cos^{-1}x]}{\sin(\cos^{-1}x)}.
$$

#### Conjugate

Conjugate[z] δίνει το συζυγή  $\overline{z}$ .

#### CopyFile

CopyFile["f1", "f2"] αντιγράφει το αρχείο f1 στο f2. Όμοιες εντολές RenameFile, DeleteFile, CopyDirectory.

#### $\cos$

 $\cos[z]$ υπολογίζει το συνημίτονο του  $z$ .

#### CosIntegral

CosIntegral[z] υπολογίζει το ολοκλήρωμα

$$
C_i(z) = -\int_z^{+\infty} \frac{\cos t}{t} dt.
$$

#### Cot

 $Cot[z]$  υπολογίζει τη συνεφαπτομένη του  $z$ .

#### $\coth$

 $Coth[z]$  υπολογίζει την υπερβολική συνεφαπτομένη του  $z$ .

#### CreateDirectory

CreateDirectory["dir"] δημιουργεί ένα directory δευτερεύον στο directory εργασίας και το οποίο αρχικά είναι κενό.

#### $\bf Csc$

Csc[z] υπολογίζει τη συνάρτηση Csc  $z = 1/\sin z$ .

#### $Csch$

Csch[z] όμοια τη csch $z = 1/\sinh z$ .

#### D

$$
D[f,x]\,\,\text{υπολογίζει την παράγωγο }\,\frac{\partial f}{\partial x}
$$

$$
D[f, \{x, n\}] \text{ όμοια την } \frac{\partial^n f}{\partial x^n},
$$
\n
$$
D[f, x_1, x_2, \dots, x_n] \text{ όμοια την } \frac{\partial^n f}{\partial x_1 \partial x_2 \cdots \partial x_n},
$$
\n
$$
D[f, \{x_1, x_2, \dots, x_n\}] \text{ υπολογίζει το διάνυσμα } \left[\frac{\partial f}{\partial x_1}, \frac{\partial f}{\partial x_2}, \dots, \frac{\partial f}{\partial x_n}\right]^T.
$$

 $\,$ 

#### Derivative

Derivative[1][f][x] υπολογίζει την f' με μεταβλητή,  $x$ Derivative[2][f][x] υπολογίζει την  $f''$  και γενικά, Derivative[n][f][x] υπολογίζει την  $f^{(n)}$ , ενώ  $Derivative[n_1, n_2, \ldots][f]$ υπολογίζει την παράγωγο της  $f$   $n_1$  φορές στο πρώτο argument,  $n_2$  στο δεύτερο ....

### **Divide**

 $x/y$  ή Divide[x, y] ισοδυναμεί με  $xy^{-1}$ .

#### **DSolve**

 $DSolve[f,y,x]$ λύνει τη διαφορική εξίσωση $f(x,y)=0$ για τη συνάρτηση  $y$ με μεταβλητή  $x$ , όπως

*DSolve*[y''[x] - y[x] == 1, y[x], x] με λύση y[x] = -1 +  $\frac{c[1]}{e^x}$  + c[2]e<sup>x</sup>.<br>*DSolve*[{eqn1, eqn2, . . .}, {y1, y2, . . .}, x] για σύστημα διαφορικών εξισώσεων.

#### Dt

 $Dt[f,x]$  υπολογίζει την ολική παράγωγο  $\frac{df}{dx}$ ,  $Dt[f]$  υπολογίζει το ολικό διαφορικό  $df$ ,  $D$ t[f, {x, n}] υπολογίζει την ολική παράγωγο  $\frac{d^n f}{dx^n}$ ,  $Dt[f,x1,x2,\ldots,xn]$ υπολογίζει την ολική παράγωγο $\left(\frac{d}{dx_1}\frac{d}{dx_2}\cdots\frac{d}{dx_n}\right)f.$ 

#### E

 $\Delta$ ίνει τον αριθμό e.

#### Exp

 $Exp[z]$  υπολογίζει το  $e^z$ .

#### Expand

 $Expand [expr]$  αναπτύσσει τα γινόμενα της έκφρασης  $expr$  σε ακέραιες δυνάμεις, όπως  $Expand[(x-y+2x)^4]$ .

 $Expand[expr, path]$  αναπτύσσει τα γινόμενα της expr, που ταιριάζουν με τον οδηγό patt.

#### **Expand All**

ExpandAll[expr] αναπτύσσει όλα τα γινόμενα της έκφρασης expr σε κάθε είδους δύναμη.

#### ExpandDenominator

 $ExpandDenominator[expr]$  αναπτύσσει όλα τα γινόμενα της έχφρασης expr, που εμφανίζονται στον παρανομαστή.

#### ExpandNumerator

 $ExpandNumerator[expr]$  όμοια στον αριθμητή.

#### ExpIntegralE

 $ExpIntegralE[n,z]$  υπολογίζει το ολοχλήρωμα

$$
E_n(z) = \int_1^{+\infty} \frac{e^{-zt}}{t^n} dt
$$

#### ExpIntegralEi

 $ExpIntegralEi[z]$ υπολογίζει το εχθετιχό ολοχλήρωμα

$$
E_i(z) = -\int_{-z}^{+\infty} \frac{e^{-t}}{t} dt.
$$

#### Factor

Factor [poly] κάνει παραγοντοποίηση του πολυωνύμου poly, όπως *Factor*[ $x^4 - 1$ ], με αποτέλεσμα  $(-1 + x)(1 + x)(1 + x^2)$ .

#### Factorial

*Factorial[n]* υπολογίζει το *n*!.

#### Factorial<sub>2</sub>

*Factorial* 2[n] υπολογίζει το n!!.

#### **FileNames**

FileNames | δίνει μία λίστα όλων των αρχείων του directory εργασίας.

#### FindRoot

 $FindRoot[eq(x)] == r, {x, x_0}]$  υπολογίζει μία αριθμητική λύση της εξίσωσης  $eq(x) = r$  με αρχική τιμή  $x_0$  (μέθοδος Newton).

Όμοιες εντολές:

*FindRoot*[ $eq(x) == r, \{x, \{x_0, x_1\}\}\$  όμοια μία αριθμητική λύση της  $eq(x) = r$ με αρχικές τιμές  $x_0$  και  $x_1$  (μέθοδος secant). Η εντολή αυτή θα πρέπει να γρησιμοποιείται, όταν δεν είναι δυνατόν να υπολογιστεί η παράγωγος της εξίσωσης.

*FindRoot*[ $eq(x) == r, \{x, x_0, a, b\}$ ] όμοια μία αριθμητική λύση της  $eq(x) = r$ με αρχική τιμή  $x_0$ . Η διαδικασία σταματά, όταν το προσδιοριζόμενο κάθε φορά  $x$  υπολογιστεί εκτός του διαστήματος  $[a, b]$ .

*FindRoot*[{*eq1* ==  $r_1, eq2$  ==  $r_2,...$ }, {x, x<sub>0</sub>}, {y, y<sub>0</sub>},...] υπολογίζει μία αριθμητική λύση του συστήματος  $eq1 = r_1, eq2 = r_2, \ldots$  με αρχικές τιμές  $x_0$ ,  $y_0, \ldots$ 

Οι παρακάτω options είναι δυνατόν να χρησιμοποιηθούν

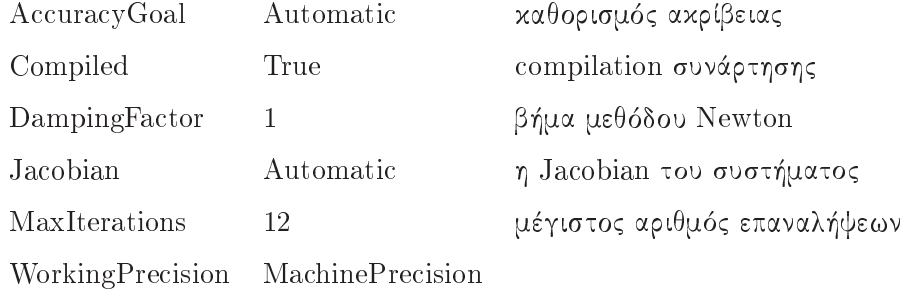

#### Gamma

Gamma[z] υπολογίζει τη συνάρτηση γάμμα

$$
\Gamma(z) = \int_0^{+\infty} t^{z-1} e^{-t} dt,
$$

Gamma[a, z] υπολογίζει τη

$$
\Gamma(a,z) = \int_{z}^{+\infty} t^{a-1} e^{-t} dt,
$$

 $Gamma[a, z_0, z_1]$  όμοια τη

$$
\Gamma(a, z_0, z_1) = \int_{z_0}^{z_1} t^{a-1} e^{-t} dt.
$$

#### HermiteH

HermiteH[n, x] υπολογίζει τα πολυώνυμα  $H_n(x)$  του Hermite, όταν  $n =$  $0, 1, \ldots$ 

Τα πολυώνυμα επαληθεύουν τη διαφορική εξίσωση

$$
y'' - 2xy' + 2ny = 0
$$

και είναι ορθογώνια με συνάρτηση βάρους την  $w(x) = e^{-x^2}$ .

#### Im

 $Im[z]$  υπολογίζει το φανταστικό μέρος του μιγαδικού z. Επίσης το  $Im[exp]$ υπολογίζει το φανταστικό μέρος της exp, όταν αυτή δεν είναι αριθμός.

#### Infinity

Η εντολή δίνει το σύμβολο του  $\infty$ .

#### Information

Information [symbol] τυπώνει πληροφορίες για το symbol. Επίσης ? Symbol για συνοπτικές πληροφορίες, ?? Symbol για όλες τις υπάρχουσες πληροφορίες.

#### Integrate

 $Integrate [f, x]$  υπολογίζει το αόριστο ολοχλήρωμα

$$
\int f(x)\,dx
$$

όπως

 $Integrate [Sin[x]^2, x], Integrate [x^3 Exp[-x], x] \times \lambda \pi.$ Integrate [f, {x, x<sub>min</sub>, x<sub>max</sub>} υπολογίζει το ορισμένο ολοχλήρωμα

$$
\int_{x_{\min}}^{x_{\max}} f(x) \, dx,
$$

όπως

 $Integrate [Sin[x]^2, \{x, 0, Pi\}], Integrate [x^3 * Exp[-x], \{x, 0, 1\}] \times \lambda \pi.$ *Integrate*[*f*, {*x*, *x*<sub>min</sub>, *x*<sub>max</sub>}, {*y*, *y*<sub>min</sub>, *y*<sub>max</sub>}]] όμοια το

$$
\int_{x_{\min}}^{x_{\max}} \int_{y_{\min}}^{y_{\max}} f(x, y) \, dx \, dy.
$$

#### LaguerreL

LaguerreL[n, a, x] υπολογίζει τα πολυώνυμα Laguerre  $L_n^a(x)$  με αναλυτικές εκφράσεις, όταν αυτό είναι δυνατόν.

Τα πολυώνυμα είναι ορθογώνια με συνάρτηση βάρους την  $x^a e^{-xy}$  και επαληθεύουν τη διαφορική εξίσωση

$$
xy'' + (a + 1 - x)y' + ny = 0.
$$

#### LegendreP

LegendreP[n, x] υπολογίζει τα πολυώνυμα Legendre  $P_n(x)$ .

Τα πολυώνυμα είναι ορθογώνια και επαληθέυουν τη διαφορική εξίσωση

$$
(1 - x2) y'' - 2xy' + n(n + 1)y = 0,
$$

 $LegendreP[n,m,x]$ υπολογίζει τα συσχετισμένα πολυώνυμα

$$
P_n^m(x) = (-1)^m \left(1 - x^2\right)^{m/2} [P_n(x)]^{(m)}
$$

Tα  $P_n(x)$  και  $P_n^m(x)$  ορίζουν τα πολυώνυμα Legendre του 1ου είδους.

#### LegendreQ

 $LegendreQ[n,z]$ υπολογίζει τα πολυώνυμα Legendre που επαληθεύουν τη διαφορική εξίσωση

$$
\left(1-z^2\right)y''-2zy'+\left[n(n+1)-\frac{n^2}{1-z^2}\right]y=0 \quad (\beta' \epsilon \delta \alpha \varsigma).
$$

#### LegendreType

Καθορίζει τον κλάδο των διαγραμμάτων των πολυωνύμων Legendre. Αν LegendreType  $\rightarrow$  Complex, υπάρχει κλάδος από το  $-\infty$  στο +1 και, αν LegendreType  $\rightarrow$  Real, υπάρχει κλάδος από το  $-\infty$  στο -1 και από το 1 στο  $+\infty$ .

#### Max

 $Max[x_1, x_2,...]$  υπολογίζει το μέγιστο αριθμό των  $x_1, x_2,...$  $Max[{x_1, x_2, \ldots}, {y_1, y_2, \ldots}, \ldots]$  υπολογίζει το μέγιστο αριθμό από τις δύο λίστες  $x_i$  και  $y_i$ .

#### Min

Όμοια με την εντολή Max υπολογίζει το ελάχιστο.

#### Minor

 $Minor[m, q]$  υπολογίζει τον πίνακα που έχει για στοιχεία όλες τις ορίζουσες τάξης q του πίνακα m.

#### Minus

Υπολογίζει το  $-x$ .

#### Mod

 $Mod[a, b]$  υπολογίζει το υπόλοιπο της διαίρεσης  $a:b.$ 

#### N

 $N[expr]$  δίνει την αριθμητική τιμή της expr, όπως  $N[5^{100}] = 7.88861 * 10^{69},$  $N[expr, n]$  δίνει την αριθμητική τιμή της expr με ακρίβεια η ψηφίων, όπως  $N[Sqrt[3], 5] = 1.7321, N[Sqrt[3], 10] = 1.732050808.$ 

#### **NDSolve**

 $NDSolve[f, y, \{x, x_{\min}, x_{\max}\}]$  υπολογίζει την αριθμητική λύση της διαφορικής εξίσωσης  $f(x, y) = 0$ , όταν  $x \in [x_{\min}, x_{\max}]$ , όπως

 $NDSolve[5*y'[t]-2*y[t]=-t^2,y[t],\{t,0,10\}].$ 

Η διαφορική εξίσωση πρέπει να είναι συνήθης και όχι με μερικές παραγώγους.

Για συστήματα διαφορικών εξισώσεων η εντολή είναι

 $NDSolve[\{f1, f2, \ldots\}, \{y1, y2, \ldots\}, \{x, x_{\min}, x_{\max}\}],$ 

όπως

$$
NDSolve[\{-2x'[t]+y'[t]+z'[t]=-Sin[t],x'[t]+y'[t]=-4t^3+2,y'[t]+z[t]=t^2+2\},\{x[t],y[t],z[t]\},\{t,1,4\}].
$$

Οι παρακάτω options είναι δυνατόν να χρησιμοποιηθούν

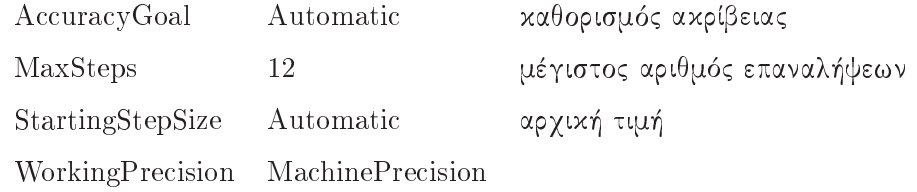

#### NIntegrate

 $NIntegrate[f, \{x, x_{\min}, x_{\max}\}]$ υπολογίζει αριθμητικά το ορισμένο ολοκλήρωμα

$$
\int_{x_{\min}}^{x_{\max}} f(x) dx
$$

όπως

 $Integrate [Sin[x]/x^2, {x, 1, Pi}].$ 

#### NProduct

 $NProduct[f(i),\{i,i_{\min},i_{\max}\}]$ υπολογίζει την αριθμητική τιμή του γινομένου

$$
\prod_{i_{\min}}^{i_{\max}} f(i).
$$

 $NProduct[f(i), {i, i_{\min}, i_{\max}, h}]$  όμοια την αριθμητική τιμή του παραπάνω γινομένου με βήμα h.

#### **NSolve**

 $NSolve[f, x]$  υπολογίζει την αριθμητική λύση της εξίσωσης  $f(x) = 0$ , όπως  $NSove[x^8 + 3 * x - 1 == 0, x].$ 

#### **NSum**

 $NSum[f(i), {i, i_{\min}, i_{\max}}]$  υπολογίζει αριθμητικά το άθροισμα

$$
\sum_{i=i_{\min}}^{i=i_{\max}} f(i)
$$

 $NSum[f(i), \{i, i_{\min}, i_{\max}, h\}]$  όμοια αριθμητικά το παραπάνω άθροισμα με βήμα  $h$ .

#### Numerator

Numerator [expr] υπολογίζει τον αριθμητή της expr.

#### Pi

 $\Delta$ ίνει τον αριθμό  $\pi = 3.14...$ .

#### Power

Υπολογίζει τη δύναμη  $x^y$ . Αν  $x$  και  $y$  είναι μιγαδικοί, η εντολή υπολογίζει την πρωτεύουσα τιμή του  $e^{x \ln y}$ . Το γινόμενο  $(ab)^c = a^c b^c$  υπολογίζεται, μόνον, όταν το  $c$  είναι αχέραιος. 'Ομοια το  $\left( a^{b}\right) ^{c}.$ 

#### PowerExpand

Για οποιαδήποτε τιμή του c. Οι μετασχηματισμοί που γίνονται είναι γενικά σωστοί, όταν το  $c$  είναι αχέραιος και τα  $a, b$  θετικοί αχέραιοι.

#### Product

Product [f(i), {i, imin, imax} υπολογίζει την τιμή του γινομένου

$$
\prod_{i_{\min}}^{i_{\max}} f(i),
$$

Product  $[f(i), \{i, i_{\min}, i_{\max}, h\}]$  όμοια την τιμή του παραπάνω γινομένου με  $βη<sub>μα</sub> h.$ 

#### Re

 $Re[z]$  υπολογίζει το πραγματικό μέρος του μιγαδικού αριθμού z.

#### **Sec**

Sec[z] υπολογίζει τη συνάρτηση sec  $z = 1/\cos z$ .

#### Sech

Sech[z] όμοια τη sech $z = 1/\cosh z$ .

#### **Series**

Series[f,  $\{x, x_0, n\}$ ] υπολογίζει το πολυώνυμο Taylor βαθμού  $n$  για τη συνάρτηση  $f$  με κέντρο το  $x_0$ , όπως

$$
Series[Log[x], \{x, 1, 3\}] = (-1+x) - \frac{(-1+x)^2}{2} + \frac{(-1+x)^3}{3} + 0[-1+x]^4,
$$

Series[f, {x, 0, n}] όμοια το πολυώνυμο Maclaurin, όπως

$$
Series[Sin[x], \{x, 0, 7\}] = x - \frac{x^3}{6} + \frac{x^5}{120} - \frac{x^7}{5040} + O[x]^9
$$

Series  $[f, {x, x_0, n}, {y, y_0, n}]$  υπολογίζει το πολυώνυμο ως προς y και στη συνέχεια ως προς α.

#### Sin

 $Sin[z]$ υπολογίζει τη συνάρτηση  $\sin z$ .

#### Sinh

 $Sinh[z]$ υπολογίζει τη συνάρτηση  $\sinh z$ .

#### SinIntegral

Υπολογίζει το ολοκλήρωμα

$$
S_i(z) = \int_0^z \frac{\sin t}{t} \, dt.
$$

#### Solve

Solve[f, x] λύνει την εξίσωση  $f(x) = 0$ , όπως  $Solve[x^3 + 4 == 0, x],$  $Solve$ {{f1, f2, ...}, {x<sub>1</sub>, x<sub>2</sub>, ...} για τη λύση συστήματος εξισώσεων, όπως  $Solve[\{3*x+4*y+z == 0, x-y+z == 1,*x-y+z == -2\},\{x,y,z\}].$ 

#### Sort

Sort [list] κάνει διάταξη των στοιχείων list.

#### Sqrt

 $Sqrt[z]$  υπολογίζει την τετραγωνική ρίζα του  $z$  μετασχηματίζοντας σε  $z^{1/2}$ . To Sqrt[z<sup>2</sup>] δεν ισούται με το z και το Sqrt[ab]  $\neq Sqrt[a] Sqrt[b]$  (να προτιμούνται οι εντολές Power, PowerExpand).

#### Sum

 $Sum[f(i), \{i, i_{\min}, i_{\max}\}]$  υπολογίζει το άθροισμα

$$
\sum_{i=i_{\min}}^{i=i_{\max}} f(i),
$$

 $Sum[f(i), \{i, i_{\min}, i_{\max}, h\}]$ όμοια το παραπάνω άθροισμα με βήμα h.

#### Tan

 $Tan[z]$ υπολογίζει τη συνάρτηση  $tan z$ .

#### Tanh

Tanh[z] υπολογίζει τη συνάρτηση tanh z.

### Together

 $\bar{1}$ 

 $Together [expr]$ προσθέτει αλγεβρικά τα κλάσματα της expr, όπως

$$
Together[1/x + 1/(x - 1)] = \frac{1}{x(1 - x)}.
$$

 $^1$ Απαγορεύεται η αναδημοσίευση ή αναπαραγωγή του παρόντος στο σύνολό του ή τμημάτων του χωρίς τη γραπτή άδεια του Καθ. Α. Μπράτσου.

E-mail: bratsos@teiath.gr URL: http://users.teiath.gr/bratsos/

# Βιβλιογραφία

- [1] Ακρίβης, Γ., Δουγαλής, Β. (1995), Εισαγωγή στην Αριθμητική Ανάλυση Γιανεπιστημιαχές Εχδόσεις Κρήτης, Αθήνα, ISBN 978-960-524-022-6.
- [2] Μπράτσος, A. (2011), Εφαρμοσμένα Μαθηματικά, Εκδόσεις Α.  $\Sigma$ ταμούλη, Αθήνα, ISBN 978-960-351-874-7.
- [3] Μπράτσος, A. (2002), Ανώτερα Μαθηματικά, Εκδόσεις Α. Σταμούλη,  $Aθ$ ήνα, ISBN 960-351-453-5/978-960-351-453-4.
- [4] Burden, Richard L. and Faires, J. Douglas (2000), Numerical Analysis  $(7th$  ed.), Brooks/Cole, ISBN 978-0-534-38216-2.
- [5] Conte, S. D., Carl de Boor (1981), Elementary Numerical Analysis: An Algorithmi Approa
h (3rd ed.), M
Graw-Hill Book Company, ISBN  $978{-}0{-}07{-}012447{-}9$ .
- [6] Don, E., Schaum's Outlines Mathematica (2006),  $E \times \delta \omega \in \mathbb{R}$  $K\lambda$ ειδάριθμος, ISBN 978-960-461-000-6.
- [7] Kendell A. Atkinson (1989), An Introduction to Numerical Analysis  $(2nd ed.), John Wiley & Sons, ISBN 0-471-50023-2.$
- [8] Leader, Jeffery J. (2004), Numerical Analysis and Scientific Computation, Addison Wesley, ISBN 978-0-201-73499-7.
- [9] Schatzman, M. (2002), Numerical Analysis: A Mathematical Introduction, Clarendon Press, Oxford, ISBN 978-0-19-850279-1.
- [10] Stoer, Josef; Bulirsch, Roland (2002), Introduction to Numerical Analysis  $(3rd ed.)$ , Springer, ISBN 978-0-387-95452-3.
- [11] Sli, E. and Mayers, D. (2003), An Introduction to Numerical Analysis, Cambridge University Press, ISBN 978-0-521-00794-8.

## Μαθηματικές βάσεις δεδομένων

- $\bullet$  http://en.wikipedia.org/wiki/Main\_Page
- $\bullet$  http://eqworld.ipmnet.ru/index.htm
- $\bullet$  http://mathworld.wolfram.com/
- $\bullet$  http://eom.springer.de/